# Géo et héliocentrisme : Utilisation de Stellarium Mode d'emploi et explications pour les animateurs

#### Yves A. Delhaye

#### 16 avril 2015 11 :58

#### **Résumé**

L'explication des mouvements des astres (et spécialement dans le système solaire) est toujours difficile, l'utilisation d'un logiciel de planétarium est idéale pour ce faire.

Une leçon d'histoire des sciences sur le sujet de la cosmologie permet d'étudier les points de vue géocentrique et héliocentrique.

Nous allons décrire, dans le contexte bien précis de l'étude du géo et de l'héliocentrisme, l'utilisation du logiciel "Stellarium".

Une feuille reprenant la séquence de commandes de Stellarium particulières à la leçon est jointe.

Ver. du 11/4 corrigée par R.-M. D.

## **Introduction**

Le but pédagogique de la démarche explorée ici est d'expliquer en quoi l'observation du mouvement des planètes a été déterminante pour notre compréhension moderne de la mécanique céleste. Il s'agit d'expliquer, entre autres, que le point de vue géocentrique, si on rappelle le contexte historique, n'était pas si stupide que cela.

Si la démarche a été appliquée (et testée) dans des écoles, elle est tout fait transposable dans des contextes de stages ou d'animations.

# **Stellarium**

"Stellarium" est un logiciel de planétarium connu des astronomes amateurs. Il est gratuit, open source et facile d'utilisation.

Voir [http ://www.stellarium.org/fr/.](http://www.stellarium.org/fr/)

Si l'ordinateur où Stellarium est couplé à un projecteur et que la projection se fait sur toute la largeur du mur du local, un effet d'immersion est obtenu.

## <span id="page-1-0"></span>**A Le scénario**

La leçon dure une heure (de 50 minutes !) et les élèves sont relativement passifs.

Pour rappel, le professeur raconte une histoire sur ce qu'un homme "primitif" a pu observer et déduire de ses observations.

## <span id="page-1-1"></span>**a) Logiciel**

Si, pour l'astronome amateur, l'observation est le sommet du plaisir, emmener une classe pour une séance d'observation est presque de l'ordre de la "mission impossible" !

Entre la météo (belge !), les autorisations des parents et la logistique (transport, réservation, matériel...) , ceci n'est possible qu'avec un groupe très motivé et une longue préparation.

L' utilisation d'un logiciel de planétarium permet de montrer, sur le temps d'une leçon, comment les savoirs de la "mécanique céleste" se sont construits.

## <span id="page-1-2"></span>**b) Ce qui est observé**

Les quatre points cardinaux apparaissent naturellement en relation avec le mouvement du Soleil.

La position particulière de l'étoile Polaire est mise en évidence ainsi que la notion de l'immobilité des étoiles les unes par rapport aux autres. L'idée d' une "carte du ciel" surgit alors.

Les notions d'altitude, d' azimut, de déclinaison et d'ascension droite pour repérer les positions des astres sont abordées.

Les constellations et les légendes qui y sont associées sont passées en revue. Les constellations d'autres cultures peuvent être montrées.

Les trajectoires particulières des planètes, du Soleil et de la Lune sont discutées.

Ceci amène la discussion de l'écliptique.

Le mouvement rétrograde des planètes est montré.

## <span id="page-2-0"></span>**B Configuration et utilisation de Stellarium**

Pour que le scénario proposé fonctionne, il faut que Stellarium soit configuré au préalable.

## <span id="page-2-1"></span>**a) Caveat**

## **Versions**

L'information et surtout les commandes donnés ici concernent une version 0.11 de Stellarium pour Linux.

Les commandes peuvent être différentes pour d'autres versions.

## **Sélection d'astres**

Avec Stellarium, on peut sélectionner un astre pour faire apparaître des informations le concernant en cliquant "gauche" dessus.

Si cette information peut être intéressante (nous l'exploiterons plus loin), on a tendance à la faire apparaître par accident en cours d'exposé et elle est alors fort gênante car elle parasite l'affichage.

Pour dé-sélectionner, il faut cliquer "droit" sur l'astre.

## <span id="page-2-2"></span>**b) Avant de commencer**

Il faut commencer avec un affichage en vision "brute" sans aucune information "moderne".

## **Affichage**

L'affichage de points cardinaux ainsi que ceux des noms des étoiles, constellations et planètes doivent être désactivés *avant* de commencer.

Avoir un horizon plat mais avec une vision "grand angle" est important.

#### **Temps actuel**

Les élèves apprécient beaucoup que ce que Stellarium affiche corresponde à ce qu'ils peuvent voir. Il est donc judicieux d'utiliser la date actuelle comme point de départ. C'est justement la configuration par défaut.

### <span id="page-3-0"></span>**c) Première partie de la leçon**

#### **Mouvement apparent du Soleil**

Pendant la leçon, il faut faire apparaître les points cardinaux et leur donner du sens. On commence donc en regardant le Sud (sans le dire ou le montrer) et accélérant le passage du temps.

D'autres commandes permettent de ralentir l'écoulement du temps si le temps passe trop vite (si on a appuyé trop sur la touche), d'arrêter le temps, de revenir au temps actuel ...

Le point de culmination quotidien du Soleil est clairement le Sud. L' Est et l'Ouest sont alors associés au Levant et au Couchant. On peut discuter des saisons, des équinoxes et des solstices.

#### **Mouvement apparent des étoiles**

En montrant ce qui se passe la nuit à l'opposé du Sud, on montre qu' au Nord, se trouve l'étoile Polaire comme "pivot" du mouvement apparent des étoiles.

Si on discute alors la diffusion de la lumière solaire par l'atmosphère, on peut saluer l'intelligence des anciens qui ont su "imaginer" la présence des astres pendant la journée. Stellarium permet alors de faire disparaître l'atmosphère.

Puis, il faut faire apparaître successivement, les noms des étoiles principales, le schéma des constellations, leur nom et les dessins leur correspondant dans la mythologie occidentale.

#### **Coordonnées astronomique**

L'idée de tracer des cartes célestes et d'utiliser des coordonnées semblables aux longitude et latitude doit alors être suggérée.

C'est le moment de faire apparaître l'équateur céleste et une grille équatoriale. On peut aussi montrer (rapidement, puis faire disparaître) une grille alt-azimutale et comparer. Je fais disparaître la grille équatoriale mais garde l'affichage de l'équateur céleste.

## <span id="page-4-0"></span>**d) Mouvement rétrograde**

Voici le moment de discuter le mouvement des astres du système solaire.

Ici, si on commence à faire accélérer le temps en continu, le déroulement du passage du temps doit, en un deuxième temps, se faire non plus en continu mais en sautant des jours. Le fait d'avoir auparavant introduit l'idée d'une carte du ciel rend naturelle l'acceptation de la démarche.

On saute d'abord des jours solaires puis des jours sidéraux.

## **Mouvement apparent de la Lune**

Après le Soleil, la Lune est le deuxième objet le plus visible dans le ciel.

Stellarium permet d'agrandir son diamètre apparent.

Dans mon scénario habituel,je me positionne vers minuit puis commence à "sauter des jours".

Je passe alors aux jours sidéraux.

## **Mouvement apparent des planètes**

Très vite, les mouvements des planètes apparaissent eux aussi comme particuliers.

Stellarium permet de sélectionner un astre si on repère une planète, on peut la sélectionner en cliquant dessus.

On montre les mouvements apparents de Vénus et de Mercure aux levers et couchers de Soleil.

Pour Mars, Jupiter et Saturne, je conseille d'identifier les heures de transit et les périodes d'opposition et de se positionner dans le temps à ces moments particuliers.

Pour ce faire, il faut,

- soit avoir recours à des sites dédiés :
	- [http ://users.skynet.be/boninsegna/](http://users.skynet.be/boninsegna/) ,
- soit utiliser un ouvrage spécialisé comme le "guide du ciel" de guillaume Cannat.

Le mouvement "rétrograde" est visible lorsqu'une planète extérieure est "à l'opposition" c'est-à-dire que l'alignement suivant est réalisé : Soleil, Terre, Planète. Ceci implique aussi que la planète sera du côté de la Terre où il fait nuit !

C'est aussi le moment où la planète et la Terre sont au plus proche. (Il faut aussi considérer si la planète et la Terre sont à l'apogée ou au périgée.)

#### **Mouvement apparent de Mars**

C'est avec Mars qu'il est le plus "commode" d'observer le mouvement rétrograde. C'est aussi ce mouvement qui, historiquement, a amené Kepler a élaborer ses lois.

Pour observer le mouvement "rétrograde" il faut donc que Mars soit "à l'opposition".

Pour des adolescents, quelque chose qui s'est passé il y a deux ans, c'est le jurassique !

Il faut donc annoncer une opposition qu'ils pourront voir dans un futur relativement proche.

Pour connaître les dates d'opposition de Mars, on peut, à nouveau, utiliser des ouvrages ou différents sites spécialisés :

- IMCCE [http ://www.imcce.fr/Equipes/ASD/mars/oppo.html](http://www.imcce.fr/Equipes/ASD/mars/oppo.html#index)#in[dex](http://www.imcce.fr/Equipes/ASD/mars/oppo.html#index)
- SpiderSeds [http ://spider.seds.org/spider/Mars/mars2016.html](http://spider.seds.org/spider/Mars/mars2016.html)
- NakedEyePlanets [http ://www.nakedeyeplanets.com/mars-op](http://www.nakedeyeplanets.com/mars-oppositions-2012-2027.png)positions-[2012-2027.png](http://www.nakedeyeplanets.com/mars-oppositions-2012-2027.png)

Il faut identifier une date où Mars sera à l'opposition, identifier la constellation dans la quelle Mars se trouvera.

Dans Stellarium, il faut alors se rendre quatre à six mois avant l'opposition, sélectionner Mars et faire apparaître sa trajectoire (On doit peut-être faire disparaître le sol si Mars est sous l'horizon {Commande : "g" pour ground} ) , et se placer vers minuit dans la constellation appropriée et commencer à sauter des jours sidéraux jusqu'à quelques mois après l'opposition.

# **Conclusion**

Attention, les concepts à expliquer ne sont pas simples. Je conseille à tout qui désire se frotter à ceci de faire des répétitions avec des amis avant de se lancer devant des ados ! Il faut maîtriser le sujet pour bien comprendre ce qu'on fait et dit.

Mais, si c'est le cas, le fait de rendre concrets des concepts par ailleurs fort abstraits est un grand plaisir pour le pédagogue. De

plus, cela permet d'établir ainsi une relation de confiance avec les élèves.

# <span id="page-7-0"></span>**1 Séquence de commandes Stellarium**

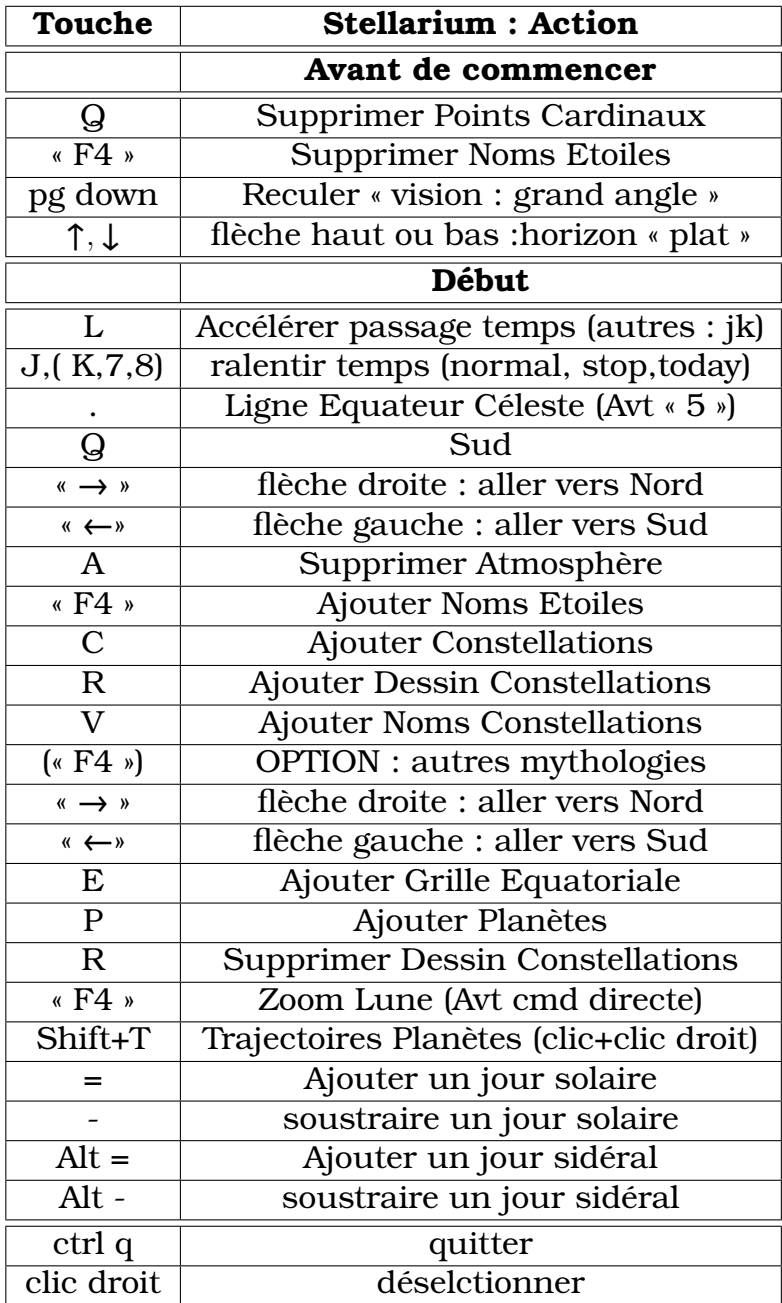

# <span id="page-8-0"></span>**Table des matières**

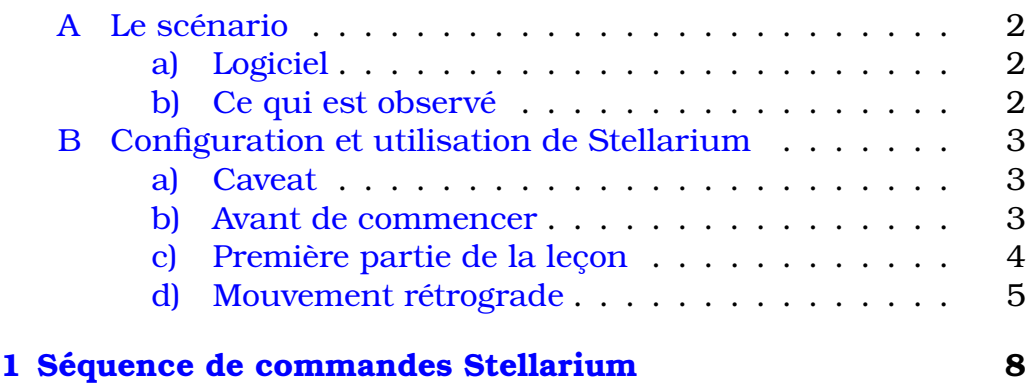